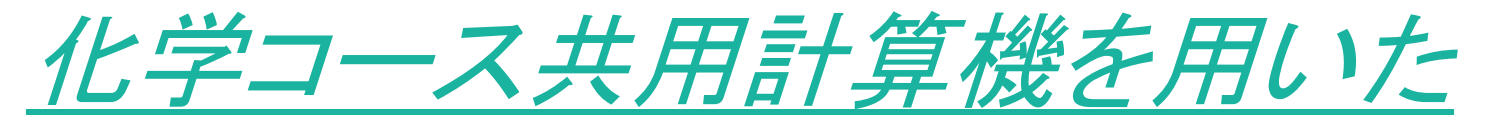

Gaussianの流し方

### 理論・計算化学研究室

### **2008-2012** 初版(本田康) **2012** 改訂(阿部穣里) **2013** 改訂(阿部穣里,河村俊秋)

http://www.comp.tmu.ac.jp/chem\_comp/chem\_kanri.html

#### 管理者: 阿部穣里 吉澤輝高 河村俊秋

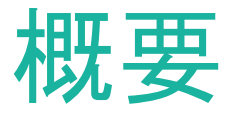

#### ● 化学コース計算機(chemシリーズ)の基本性能

- CPU、メモリ、ハードディスク構成
- ●計算機利用にあたっての事前準備
	- ユーザ登録
	- 各自のパソコン側で必要な事項
- ●ユーザID取得後、まず最初にすべきこと
	- ログイン方法
	- パスワードの変更
- 計算機の基本的な使い方と運用システム
	- chemシリーズでのGaussian03,Gaussian09の使い方
	- ジョブ運用システム: LSF (Load Sharing Facility) の概要
	- ー LSFの基本的コマンド
- Gaussain03,Gaussian09の実際の計算手順 ●注意事項など

# 化学コース計算機 chem01~chem05

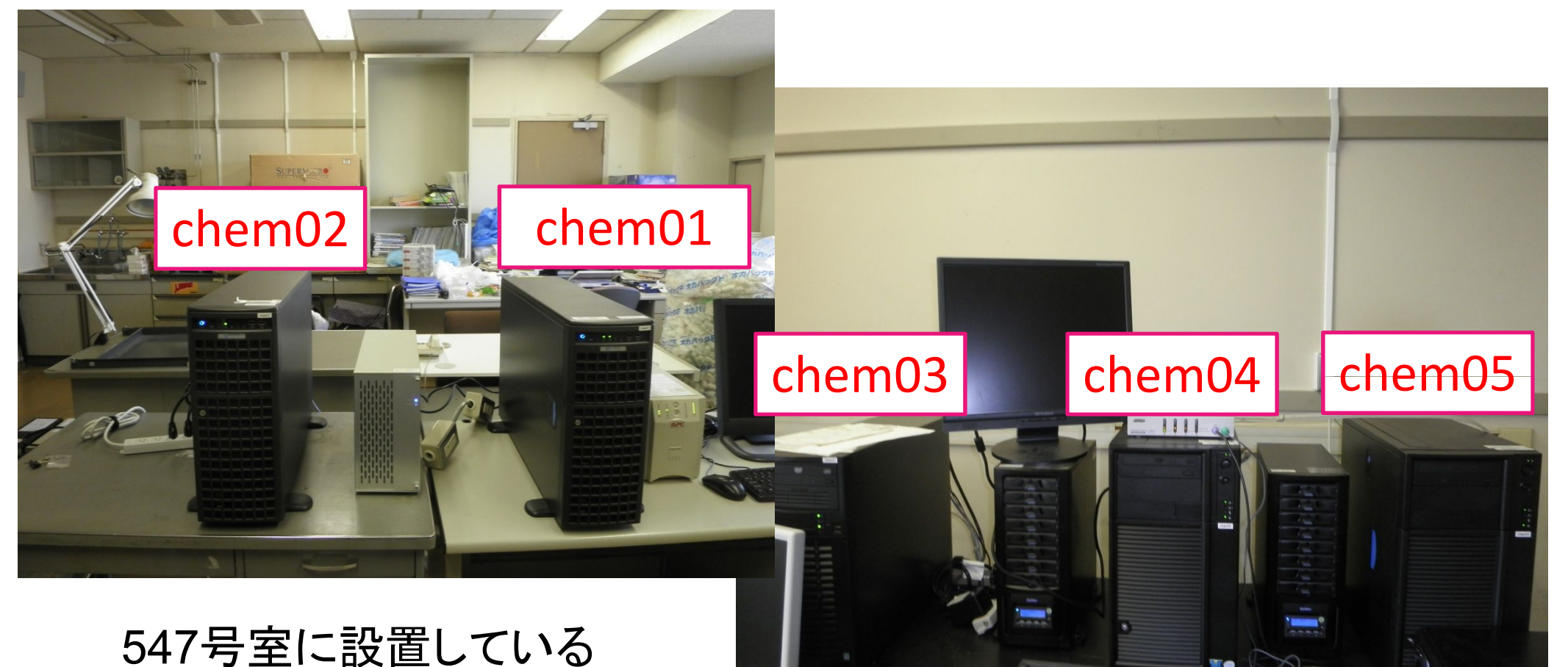

### Chem01,Chem02が最新、Chem03は貧弱、 Chem04,Chem05は以前最新だったもの

# 化学コース計算機の基本性能

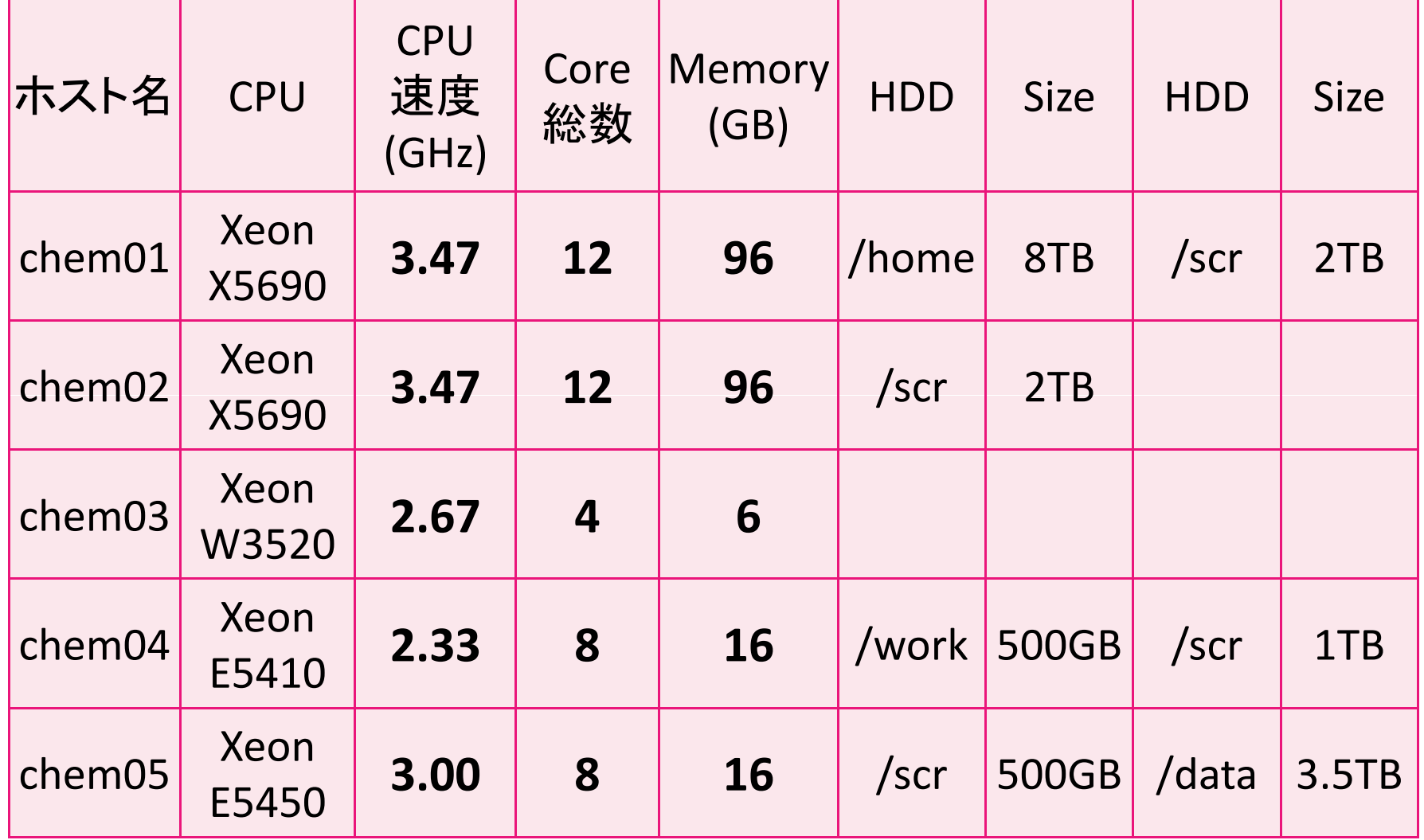

**4** Chem01,Chem02が最新、Chem03は貧弱、Chem04,Chem05は以前最新だったもの

### 計算機利用にあたっての事前準備

#### ●ユーザ登録

計算機利用にはユーザ登録が必要です。 希望者は研究室、氏名、学籍番号(または身分)、 メールアドレス、希望IDを明記して、 阿部穣里(minoria@tmu.ac.jp minoria@tmu.ac.jp)にご連絡ください。

ユーザ登録が完了すると、 ログイン名、初期パスワードが与えられます。

またユーザーはメーリングリスト (chemcomputer-ml@ml.tmu.ac.jp)に加入していただき、

計算機の情報(リリースや停電等)を管理者から配信します。**5**

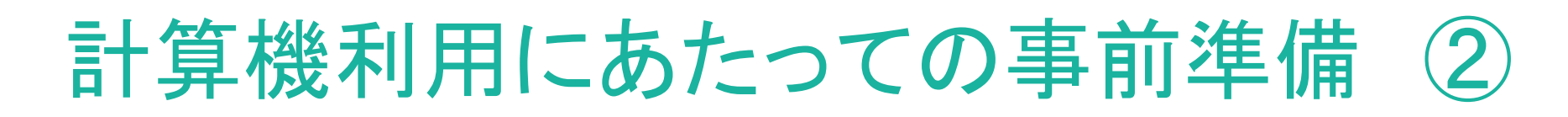

● 各自のパソコン側で必要な事項 (Windowsの場合)

◆TTSSH, WinSCPのインストール

http://ttssh2.sourceforge.jp/

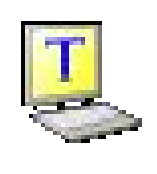

http://winscp.net/eng/docs/lang:jp

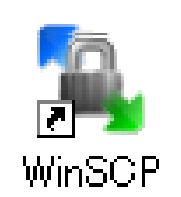

◆パソコン版/ Gaussian09,GaussViewのインストール

必須ではありませんが、Linux版に慣れてない人は インストールをお勧めします。 \*インストールCDの貸出は、化学コース事務室まで

# ユーザID取得後は…

### ● 計算機にログイン

### 学内のパソコン上で TTSSHを立ち上げ、ホスト名の欄に

### 133.86.68.69

### と打ち込む。

### それ以外の設定は、下のウィンドウの通り。

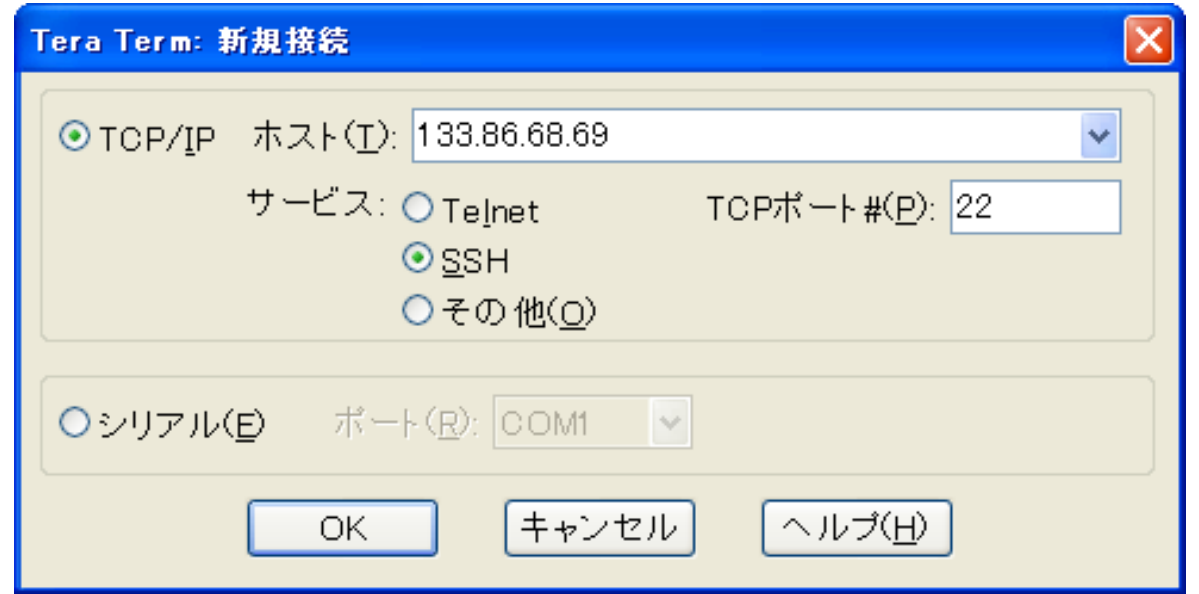

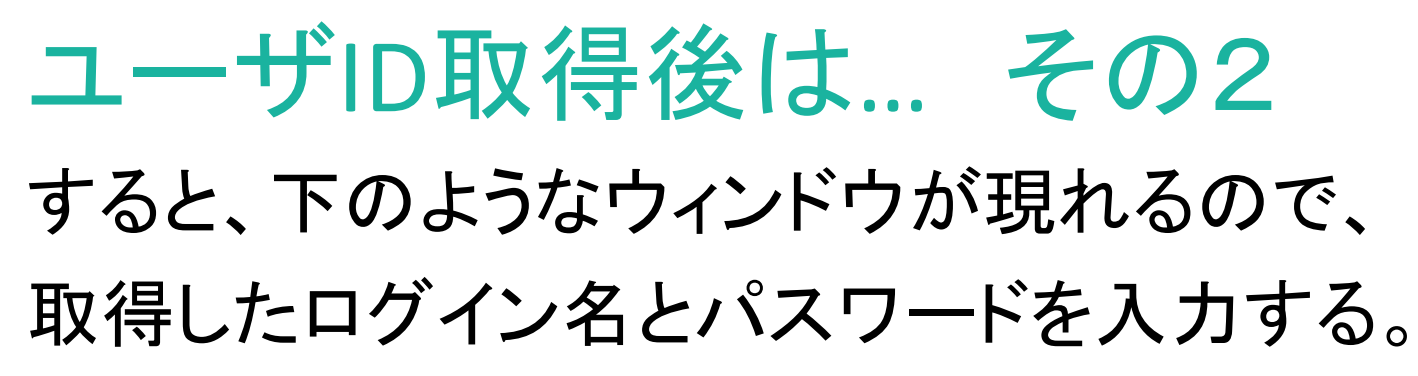

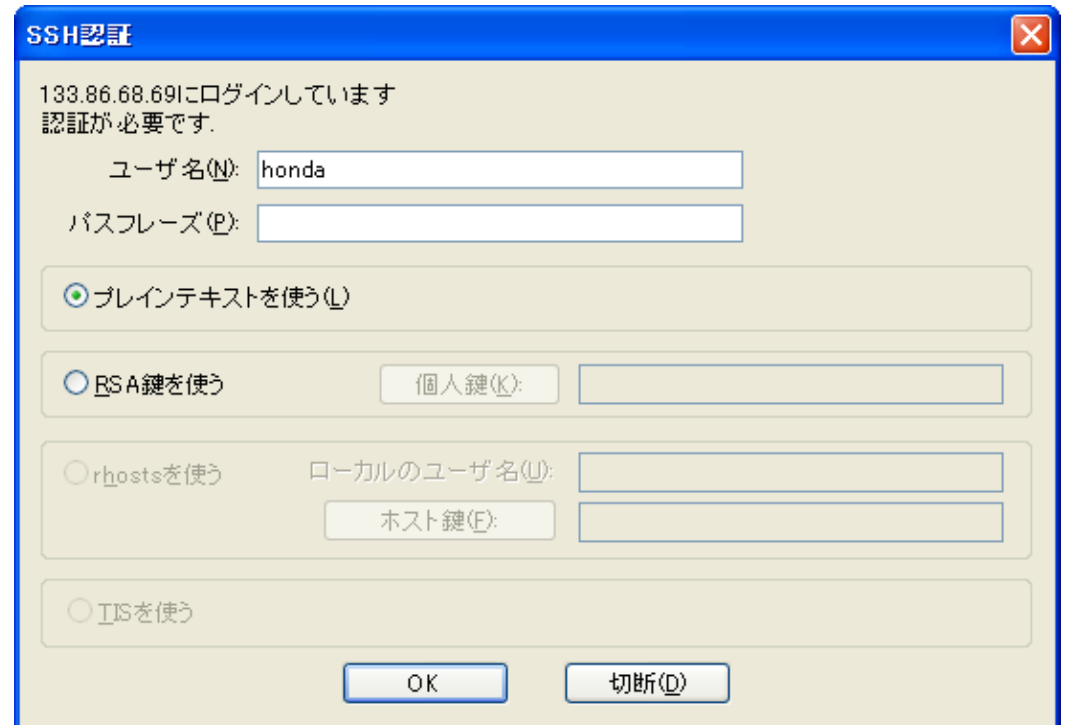

上手くログインできれば、下のようなプロンプトが現れる。 chem01:<ユーザー名>\$ ログインが成功したら、直ちにパスワードの変更を行う。 **8**

### ユーザID取得後は… その3

### ● パスワードの変更

### パスワード変更するには、下のコマンドを打ち込む。

#### yppasswd

現在のパスワード、新パスワード(確認のため2回入力)を打ち 込み、パスワード変更が成功すればその旨のメッセージが表示 される。

**chem01:<**ユーザー名**>**\$ yppasswd Changing NIS account information for ログイン名 on chem00.chem.metro-u.ac.jp. Please enter old password: Changing NIS password for ログイン名 on chem00.chem.metro-u.ac.jp. Please enter new password: Please retype new password:

The NIS password has been changed on chem00.chem.metro-u.ac.jp.

### (パスワード変更は、最初のログイン時に必ず行ってください。)**9**

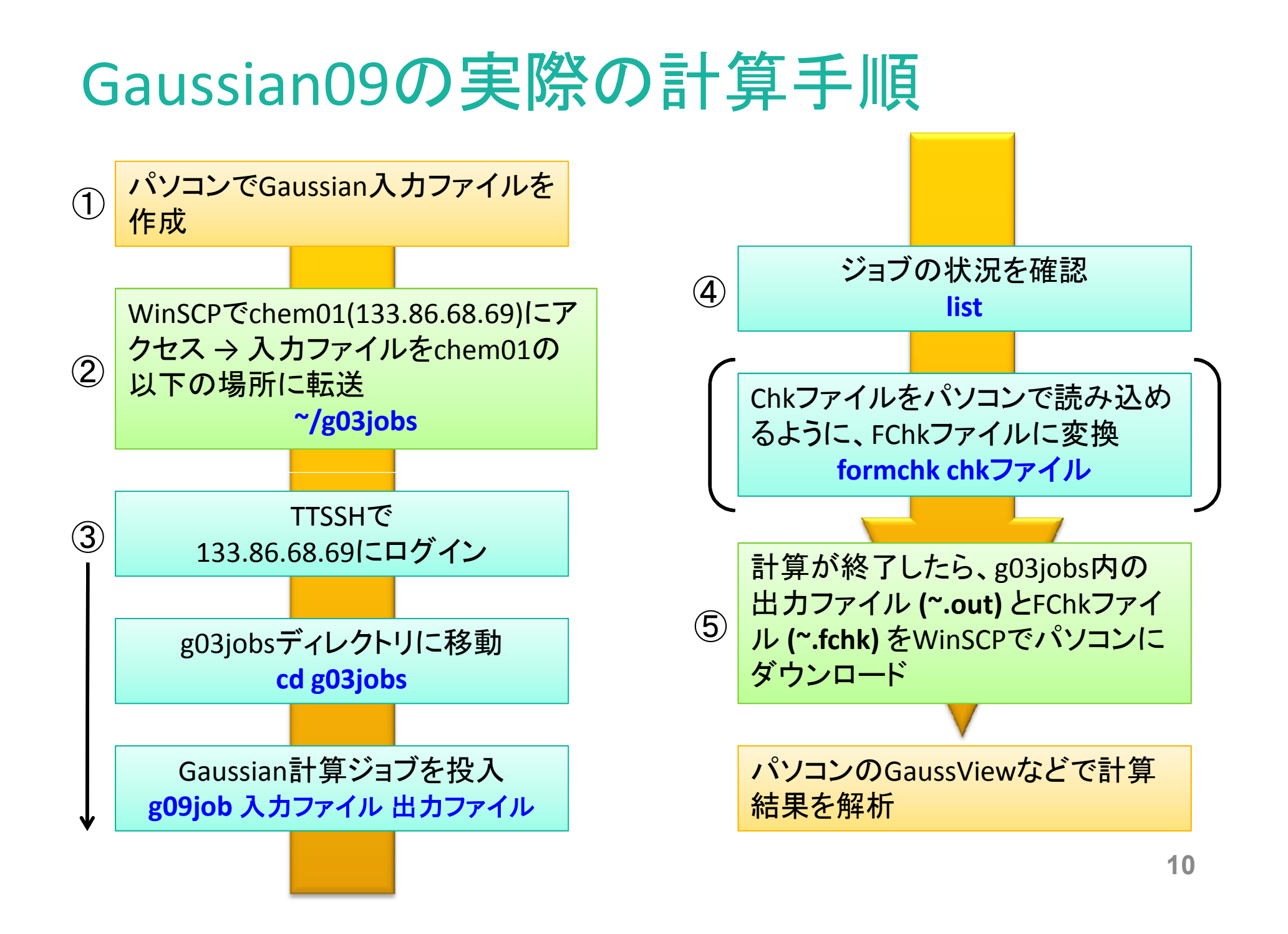

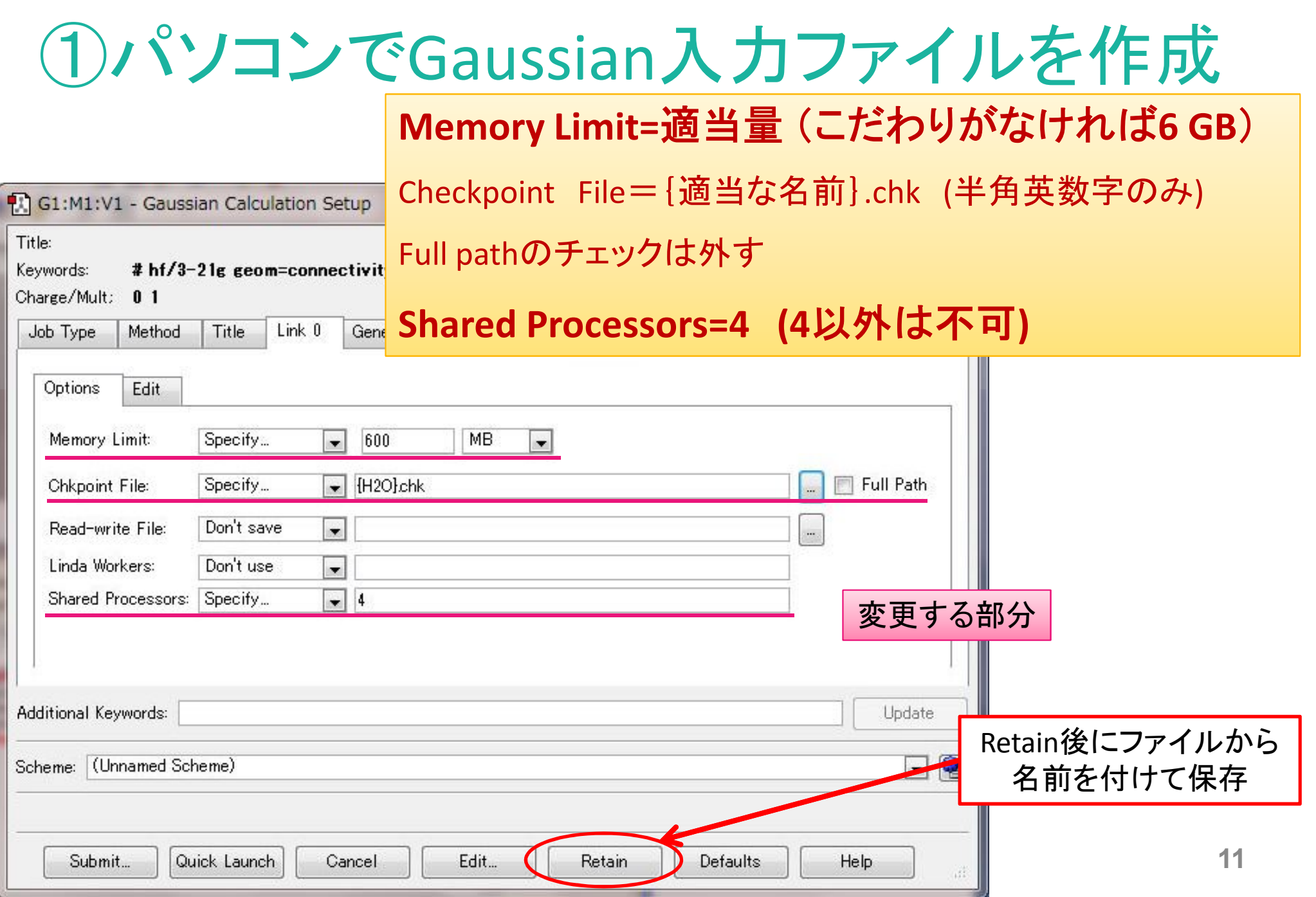

# ② WinSCPでchem01(133.86.68.69) にファイルの転送

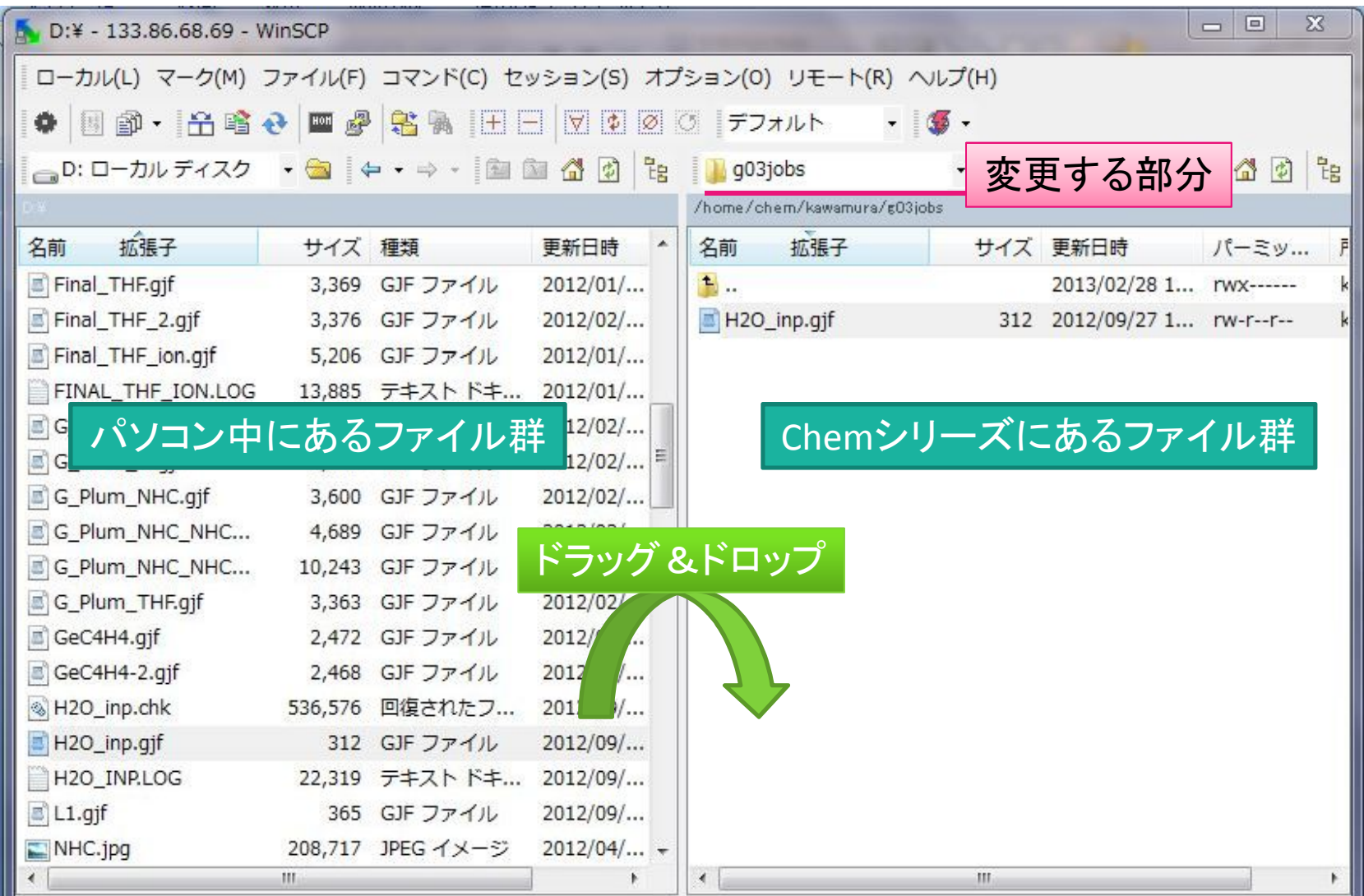

# ③計算機にジョブの投入

#### P7,8に見習い、TTSSHで133.86.68.69にログイン(略)

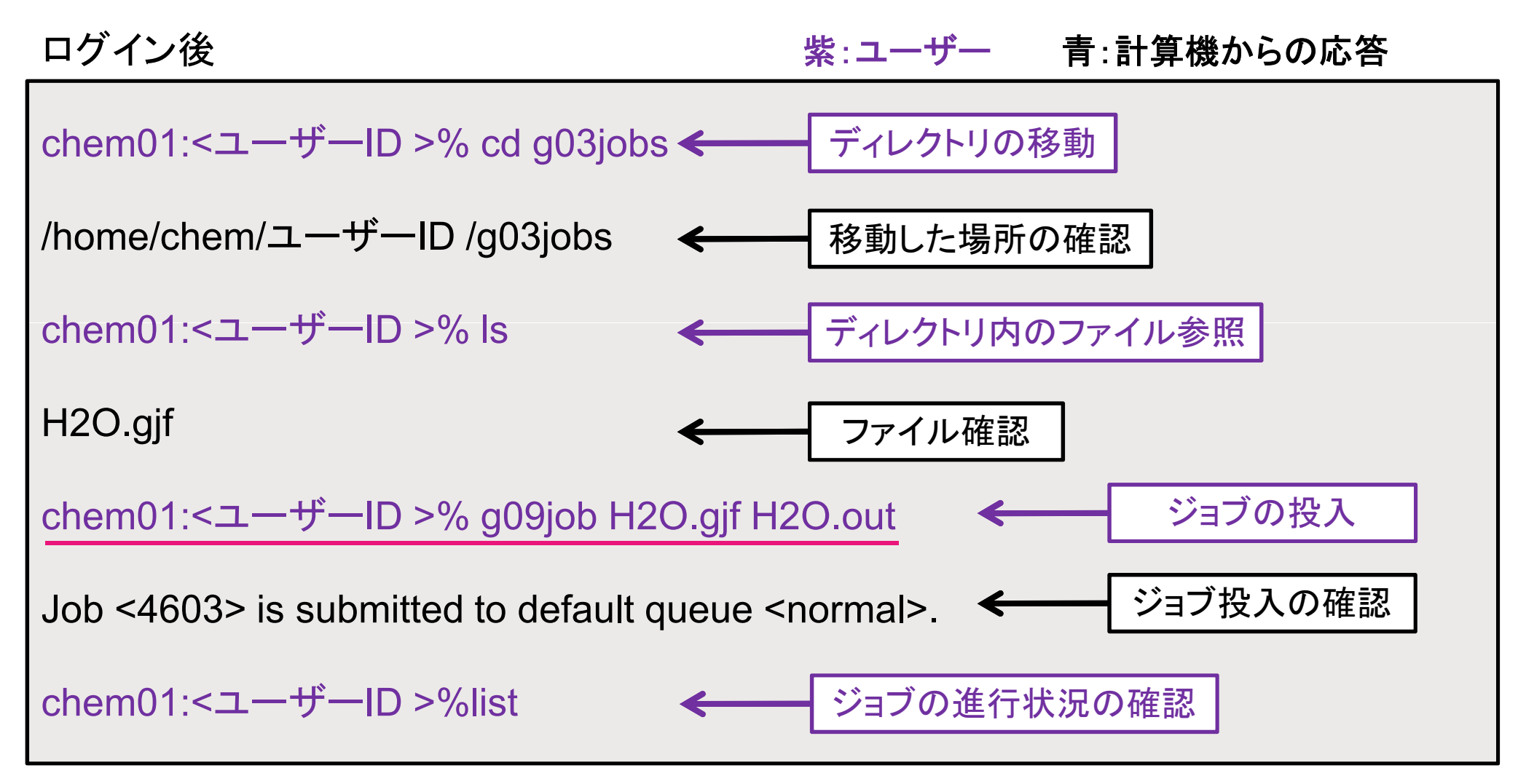

# ③ジョブ投入まとめ

● chem シリーズでの Gaussian09 の使い方

G09入力ファイルを計算機で実行させるには、g09jobコマンドを使う。 コマンド書式は、

g09job 入力ファイル名 出力ファイル名

実際には、下のような感じでコマンド入力する。 g09job h2o.gjf h2o.out

こうするとそのジョブは、あいているマシンに自動的に割り振られる。 計算結果のファイルは、各自の g03jobs ディレクトリ内に生成される。

下のように指定すると、そのジョブは必ずchem01で実行される。 g09job h2o.gjf h2o.out chem01

G03で流したいときは、g03jobコマンドを使う。

g03job h2o.gjf h2o.out

### ④計算状況の確認とシステム

### ● ジョブ運用システム: LSF の導入

chemでは多人数のユーザがなるべく平等かつ円滑にジョブを走らせられ るように、LSF (Load Sharing Facility) というシステムを導入している。 LSFとは簡単に言うとジョブの順番待ち制御システムである。

#### 1ユーザが同時に計算できるのは、合計で3ジョブ

4ジョブ目を投入すると、そのジョブはいわゆる「順番待ち」状態となり、 前のジョブが終わるまで稼動しない。

前のジョブが終了すると、「順番待ち」ジョブのうち、

先に投入されたジョブから「稼動」状態となる。

# ④計算状況の確認とシステム その2

● chem シリーズにおける LSF の基本的コマンド

#### **list** (現在の計算稼働状況を表示する**)**

histと打つと、例えば下のようなリストが表示される。

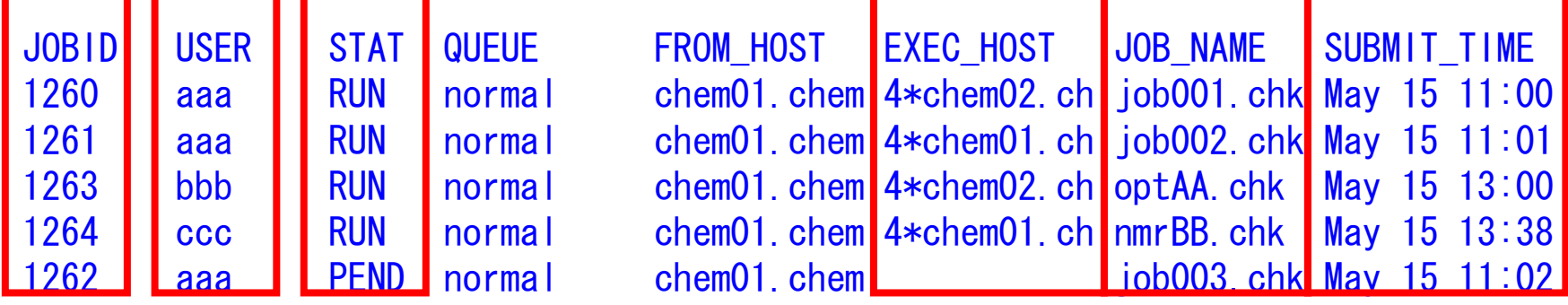

この状況で、dddさんが g03job test.gjf test.out とジョブ投入すると…

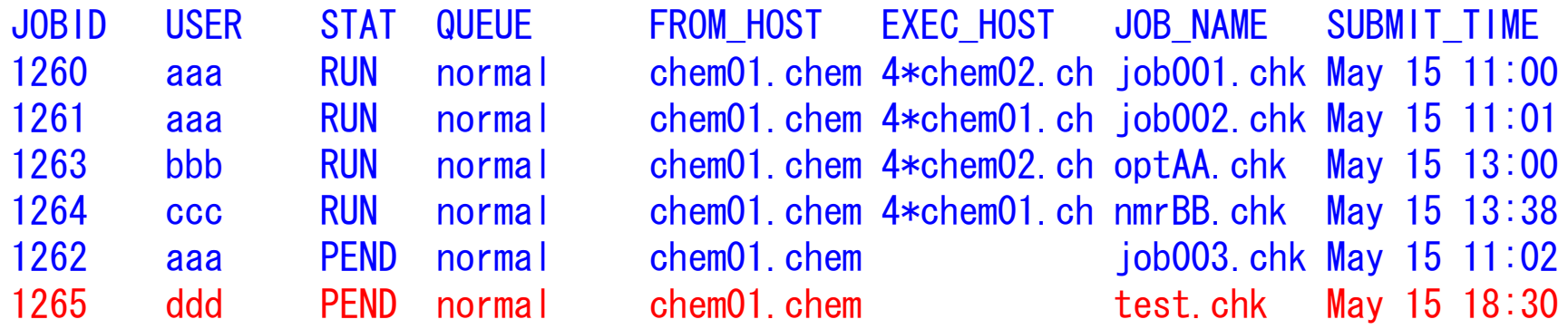

④計算状況の確認とシステム その3 ・**g03kill (Job ID)** (提出したG03ジョブをキャンセルする)

下の計算稼働状況で、aaaさんが g03kill 1260 (g09で計算してても g03killです)と打つと…

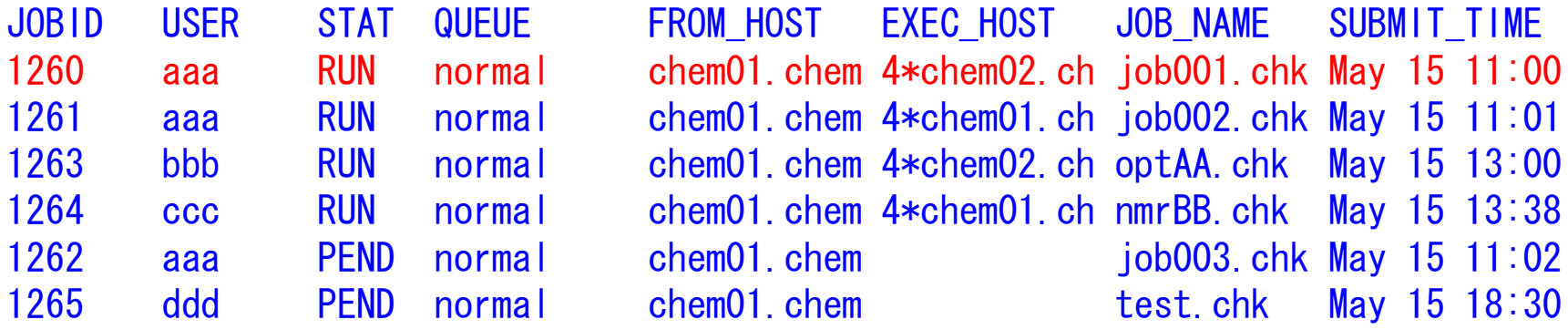

ジョブ1260がキャンセルされ、順番待ち状態のうち、dddさんのジョブ 1265が稼動開始となる。

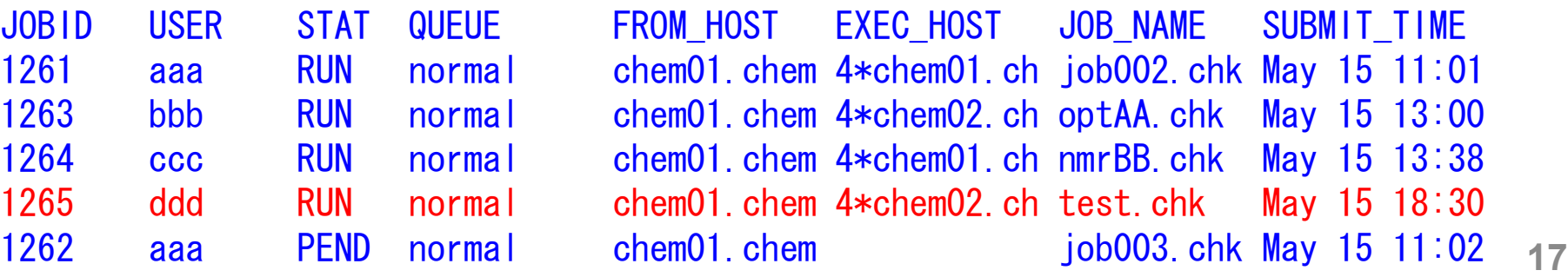

# ⑤計算終了の確認

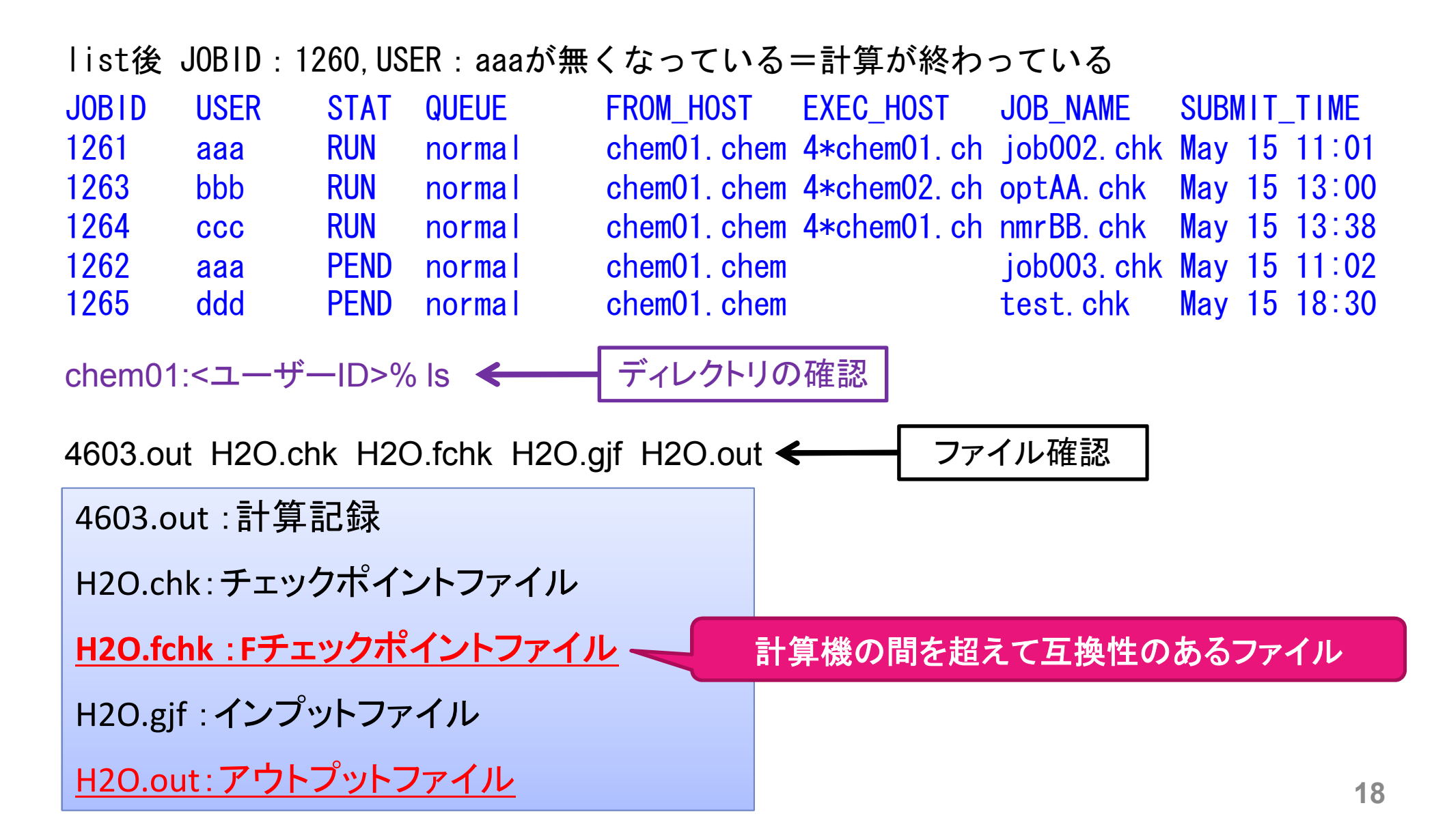

# ⑤ WinSCPでchem01(133.86.68.69) からファイルの転送

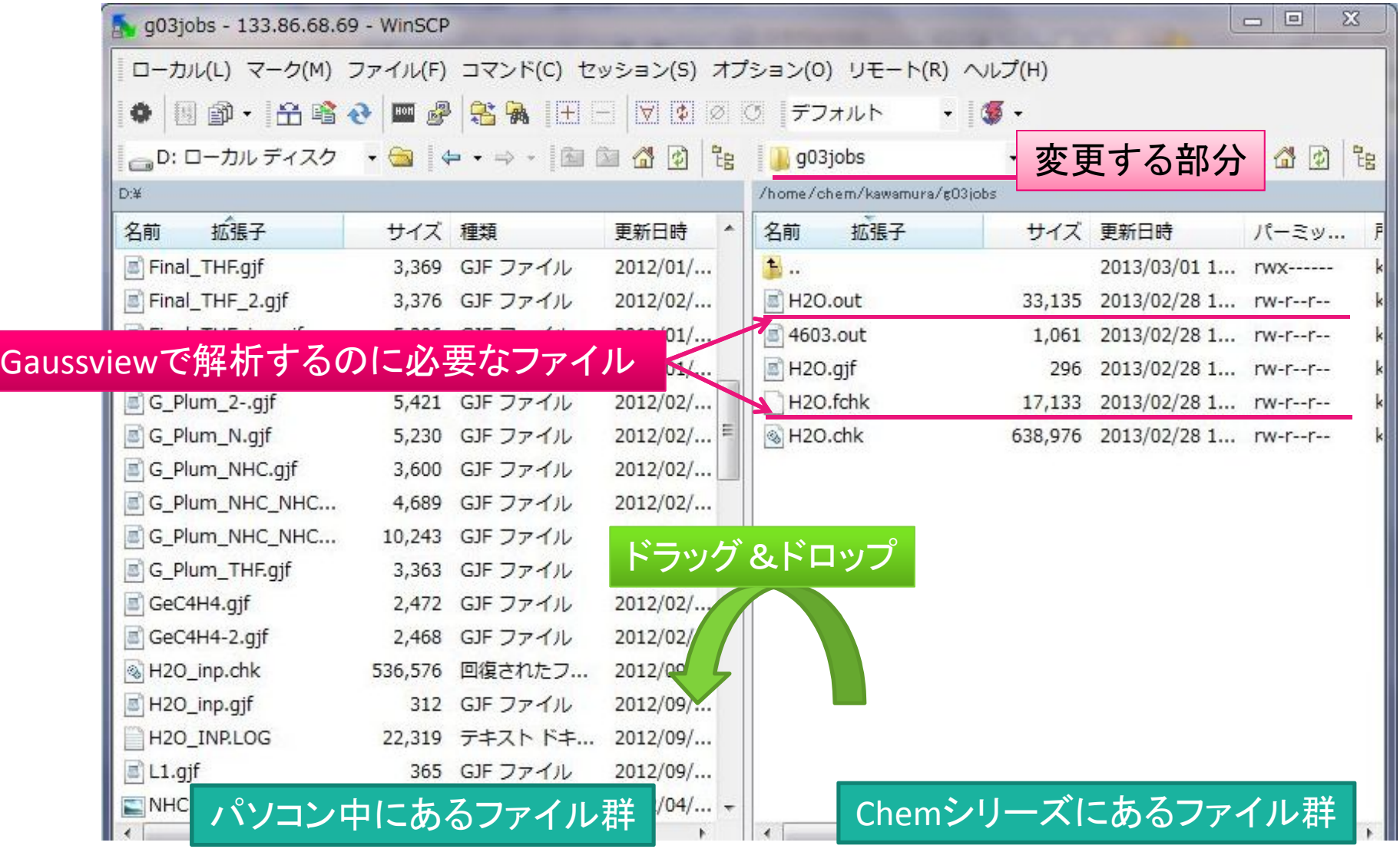

# 流し方のまとめ

- ・PCでインプットファイルを作成し、Chemに転送
- ・TTSSHで
	- g03jobsディレクトリに移動 (cd ~/g03jobs)
	- g03jobまたはg09jobコマンドで計算を流す
		- (g09job h2o.gjf h2o.log chem01)
	- listで計算状況を確認
	- 間違ったジョブはg03kill (ジョブ番号)で取り消し
	- lsでアウトプットやfchkができているか確認
	- lessやviで計算結果の確認
- ・PCに転送、Gaussviewなどで解析 **<sup>20</sup>**

# 注意事項(メモリの指定)

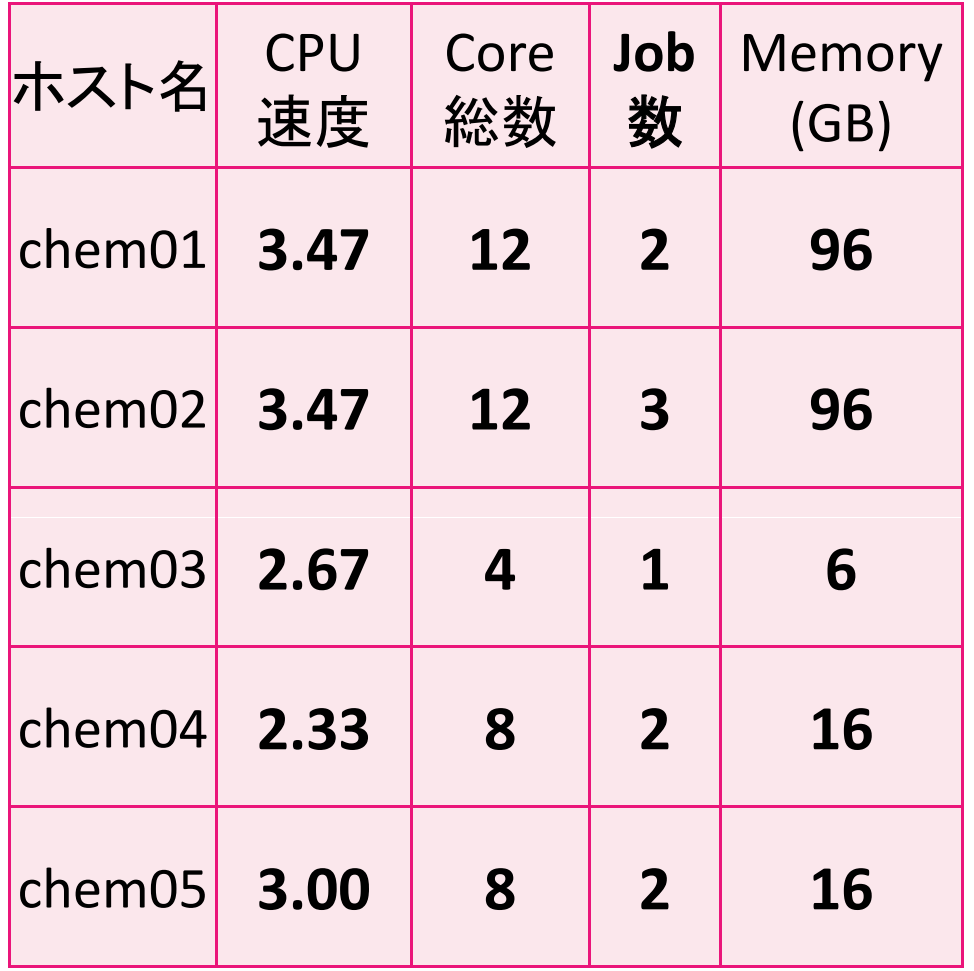

4 core並列しか動かない設定

同時に流れるジョブの数=コア数/4

ただしChem01は、 home directlyを兼ねているため 2ジョブしか流れない。

1ジョブあたりに使えるメモリ

 $Chem01 \rightarrow 48GB$  $Chem02 \rightarrow 32GB$  $Chem03 \rightarrow 6GB$ Chem04,05 $\rightarrow$ 8GB

**21**

マシンを指定して流すことを条件に、上記のメモリサイズで計算を流し てよい。ただしマシンの指定を間違えないように!(壊れるおそれあり)

# 注意事項(学外からのアクセス)

- 学外から、Chemには直接アクセスできません。 ただし情報処理システムのアカウントを持っている人 は、そこを経由すればアクセスできます。情報処理シ
- ステムの適当なサーバにログインし、そこから

ssh ログイン名@133.86.68.69

と打てば、 アクセスできます。

ファイルの転送はTTSSH内で scp (ファイル名) (ログイン名)@133.86.68.69:~/g03jobs とします。 **<sup>22</sup>**

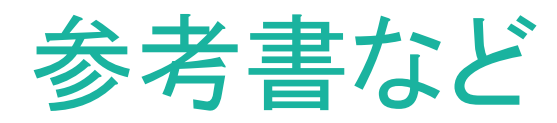

### ● 人に聞けないUNIXの使い方 (アスキー出版)

● Gaussianプログラムで学ぶ情報化学・計算化学実験 堀憲次・山本豪紀 著(丸善)

●すぐできる量子化学計算 ビギナーズマニュアル 平尾公彦 監修、武次徹也 著(講談社サイエンティフィク)

困ったときは

● 問い合わせ先 8号館571号室(3582) 理論・計算化学研究室 阿部穣里までminoria@tmu.ac.jp **23**